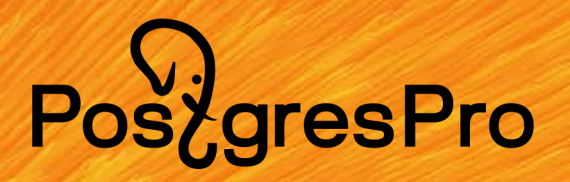

# RTT,RTO,RPO и синхронная репликация

Влияние сетевых задержек на производительность при использовании синхронной репликации

## PoszgresPro

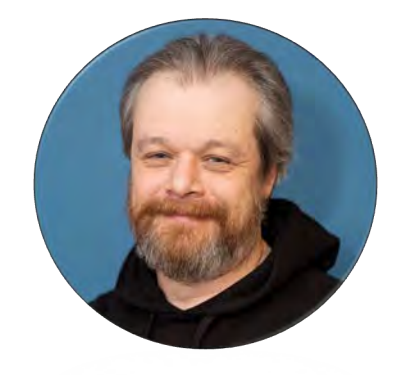

PGConf.Russia 2023

## **Павел Конотопов**

руководитель кластерной группы департамента внедрения и технической поддержки

- 20+ лет в ИТ
- Инженер по отказоустойчивости PostgreSQL
- Последние пять лет работаю с PostgreSQL
- Последние два года работаю в Postgres Professional

Email: [p.konotopov@postgrespro.ru](pavel.konotopov@postgrespro.ru)

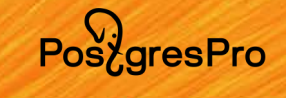

## Самый частый вопрос

- Каким должно быть значение network latency при  $\bullet$ использовании синхронной репликации в PostgreSQL, чтобы производительность не падала?
- ChatGPT сказал сетевая задержка должна быть 1 ms!  $\odot$

Какая минимальная величина сетевой задержки должна быть что бы влияние на **PM** синхронную репликацию PostgreSQL было минимальным?

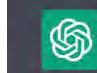

Минимальная величина сетевой задержки, которую может выдерживать синхронная  $\Box \ \nabla$ репликация PostgreSQL, зависит от многих факторов, таких как размер транзакций, частота их выполнения, качество и скорость сети, и т.д.

В общем случае рекомендуется ограничивать сетевую задержку на уровне не более 1 мс, чтобы обеспечить минимальное влияние на синхронную репликацию. Однако, в зависимости от условий, может потребоваться достигать более низкой задержки.

## Задача

- Мастер и синхронная реплика
- Должен обеспечивать производительность от 100 до 300 TPS

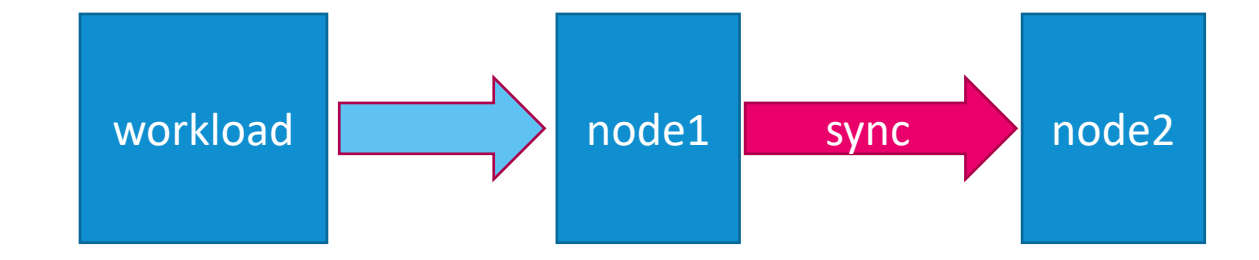

## Тесты

- Тесты
	- pgbench
	- · go-tpc

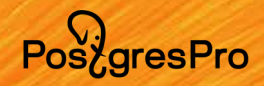

PoszgresPro

## Network latency и синхронная репликация

- Настройки репликации:
	- syncronous\_commit
		- remote\_write
		- on
		- remote\_apply
	- $commit$  delay =  $\theta$
	- commit\_siblings = 5
	- sycnronous\_standby\_names = node2
- Нестабильная сетевая среда:
	- увеличиваем latency от 1ms до 60ms
	- 1-20ms шаг 1ms, 20-60ms шаг 5ms

## **4TO TAKOE network latency**

PostgresPro

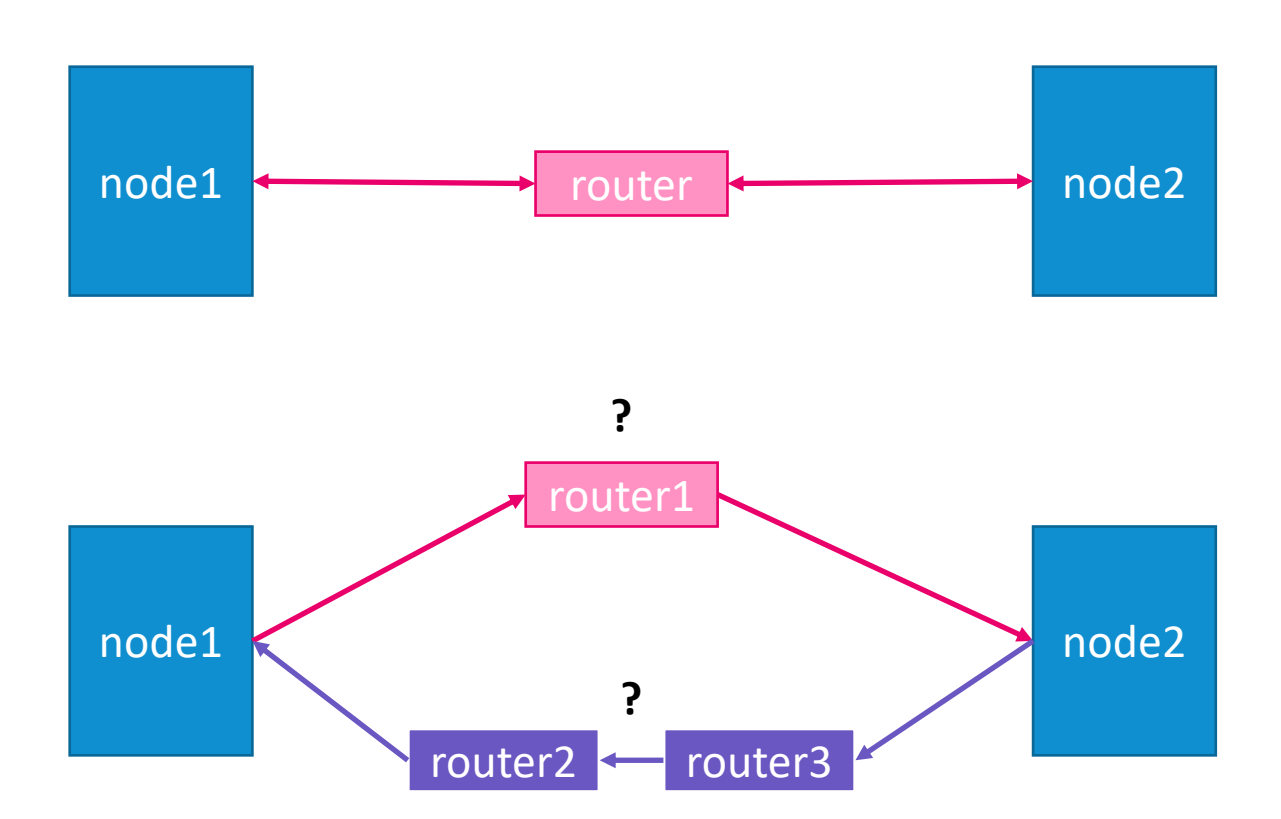

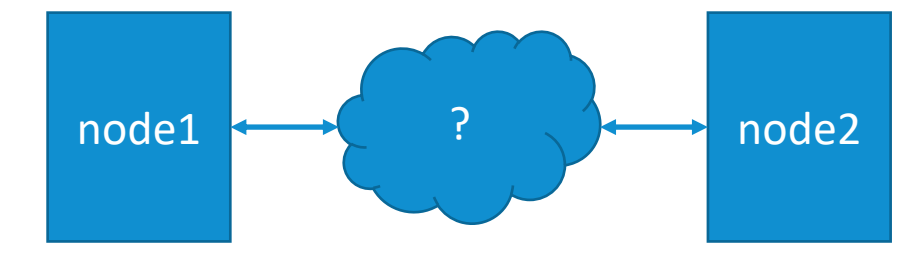

## Эмуляция latency

### • comcast

• Обертка над iptables/traffic control

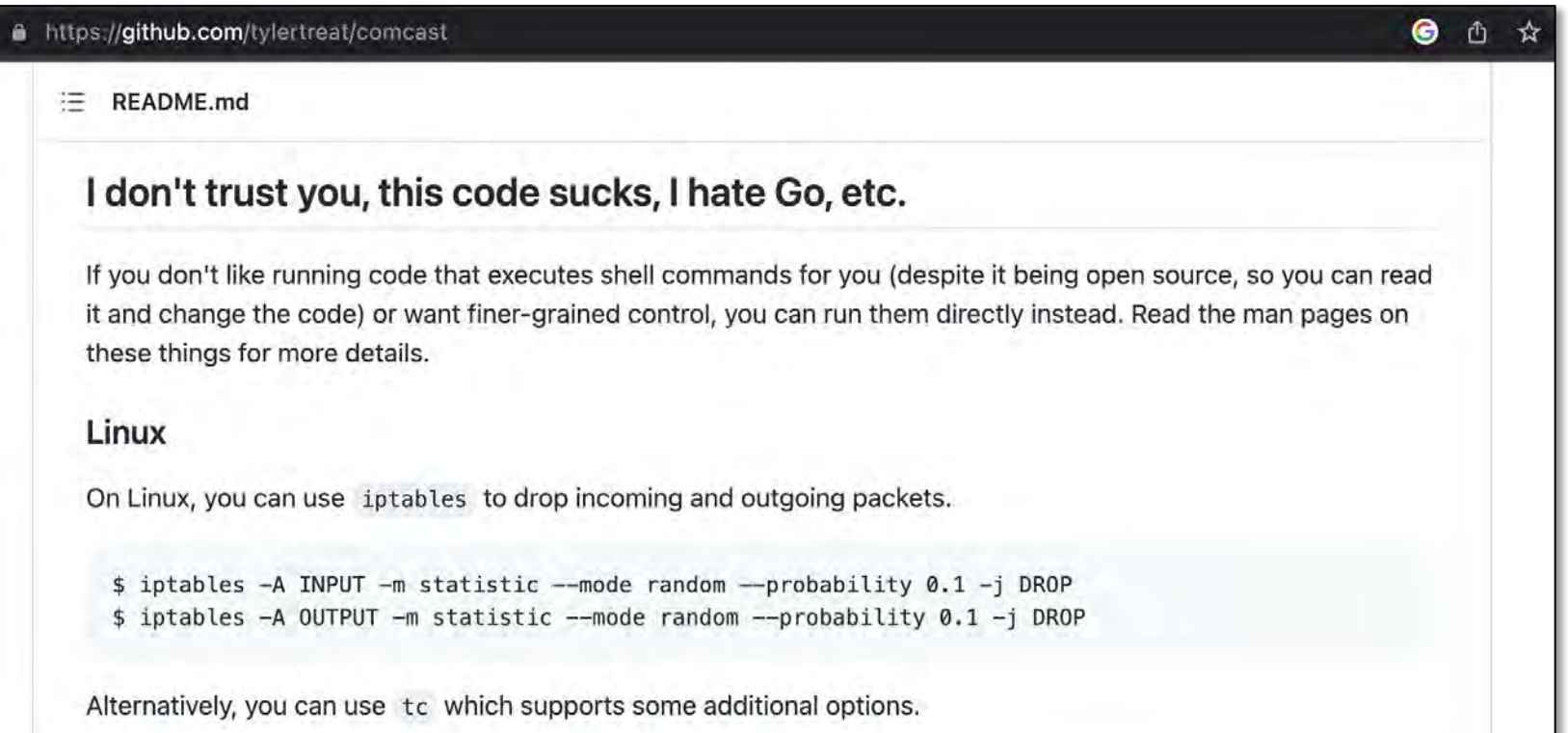

Pos<sub>c</sub>gresPro

Pos<sub>z</sub>gresPro

## Пример измерения network latency

- **comcast**
	- node1
		- node1 -> node2 5ms
		- comcast --device=eth0 --latency=5 --target-addr=node2
	- node2
		- node2 -> node1 3ms
		- comcast --device=eth0 --latency=3 --target-addr=node1
- **chrony/ntp**
	- Настраиваем синхронизацию времени

## Чем измерять network latency

- **iperf 2/3**
	- умеет измерять двунаправленные сетевые задержки
- **owamp**
	- A One-way Active Measurement Protocol (OWAMP)
- **twamp**
	- A Two-way Active Measurement Protocol (TWAMP)

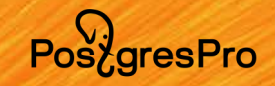

## **Как измерять network latency**

#### owamp  $\bullet$

- Есть в каждом Linux дистрибутиве (почти)
- Установка:
	- apt install chrony owamp
- Запуск сервера:
	- $\bullet$  owampd  $-f$
- Запуск измерений:
	- owping -c 60 -i 0.1 hostname

Pos<sub>z</sub>gresPro

## Пример измерения network latency

#### • **ping**

- node1:
	- ping node2
	- 64 bytes from node2 (192.168.21.114): icmp\_seq=1 ttl=64 time=**8.41** ms
- node2
	- ping node1
	- 64 bytes from node1 (192.168.21.113): icmp\_seq=1 ttl=64 time=**8.43** ms
- ?
- **owamp**
	- node1
		- owamp  $-c$  60  $-i$  .1 node2
		- one-way delay min/median/max = **4.58/4.8/4.9** ms, (err=0.497 ms)
	- node2
		- owamp  $-c$  60  $-i$  .1 node1
		- one-way delay min/median/max = **3.53/3.7/3.82** ms, (err=0.497 ms)

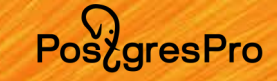

## Пример измерения network latency

```
--- owping statistics from [node1]:9395 to [node2]:36607 ---
SID: c0a81572e7cbf116a9c2e33e4bf460a4
first: 2023-03-27T13:40:23.793
last: 2023-03-27T13:40:28.560
60 sent, 0 lost (0.000%), 0 duplicates
one-way delay min/median/max = 4.58/4.8/4.9 ms, (err=0.497 ms)
one-way jitter = 0.1 ms (P95-P50)
hops = 0 [1] (consistently)
no reordering
```

```
--- owping statistics from [node2]:58088 to [node1]:9728 ---
SID: c0a81571e7cbf116aae2eb1c9ba31062
first: 2023-03-27T13:40:23.704
last: 2023-03-27T13:40:29.129
60 sent, 0 lost (0.000%), 0 duplicates
one-way delay min/median/max = 3.53/3.7/3.75 ms, (err=0.497 ms)
one-way jitter = 0.1 ms (P95-P50)
hops = 0 [2] (consistently)
no reordering
```
## Pos<sub>c</sub>gresPro

#### PGConf.Russia 2023

## pgbench

- Тесты: TPC-B
	- **pgbench**
		- $\cdot$  --rate=100  $\{200, 400\}$
		- $\cdot$  --jobs=4
		- --clients=4
		- $\cdot$  --time=120

# pgbench

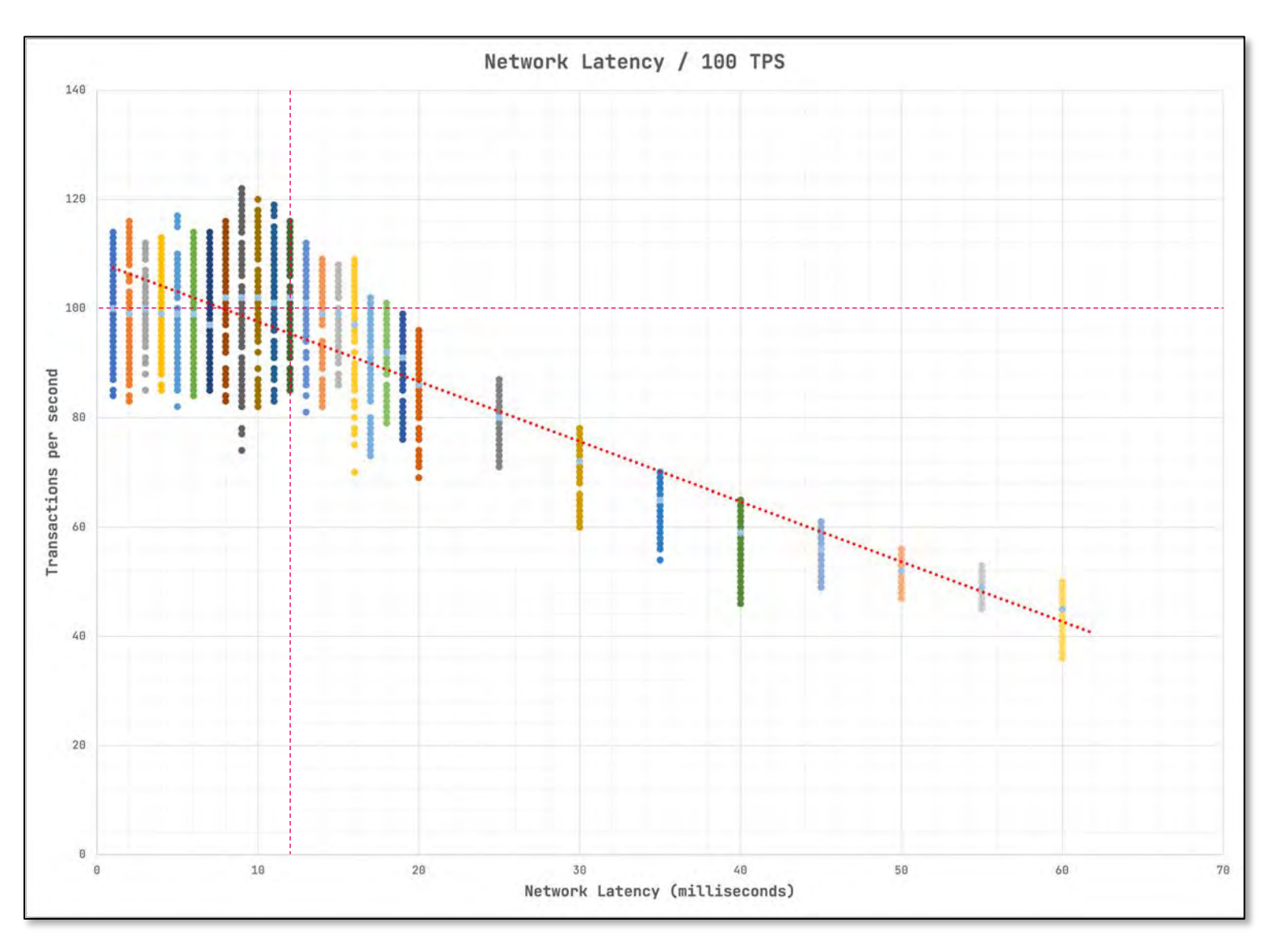

PostgresPro

# pgbench

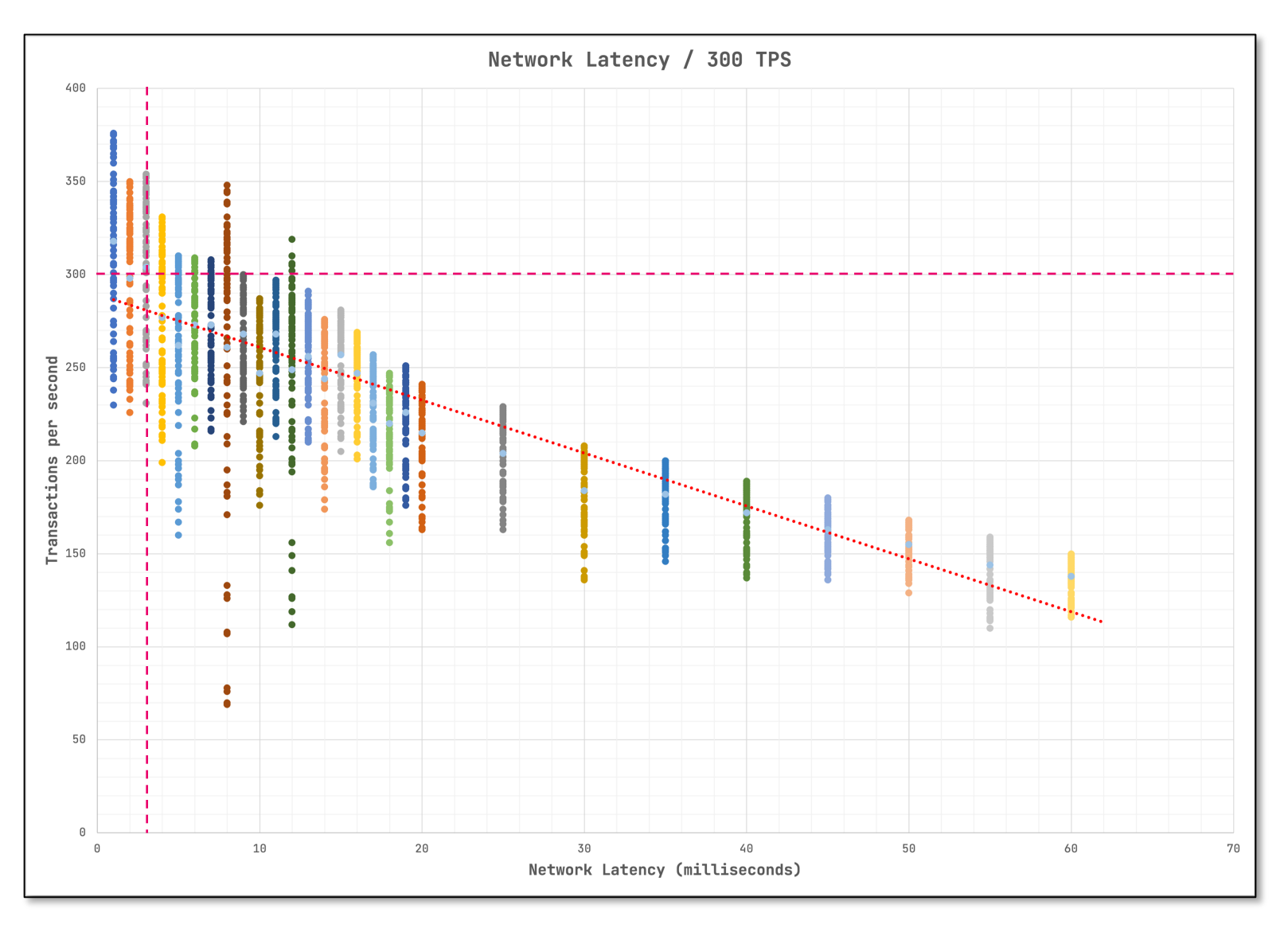

PostgresPro

Pos<sub>z</sub>gresPro

#### **PGConf.Russia 2023**

## go-tpc

- Тесты: TPC-C, TPC-H, CH
	- · go-tpc
		- $\cdot$  tpcc (OTLP)
		- $\cdot$  ch (TPC-C + TPC-H)
			- $\bullet$  --threads=4
			- $\bullet$  --acThreads=1
			- $\cdot$  --time=120s

## tpc-c u tpc-h

Pos<sub>c</sub>gresPro

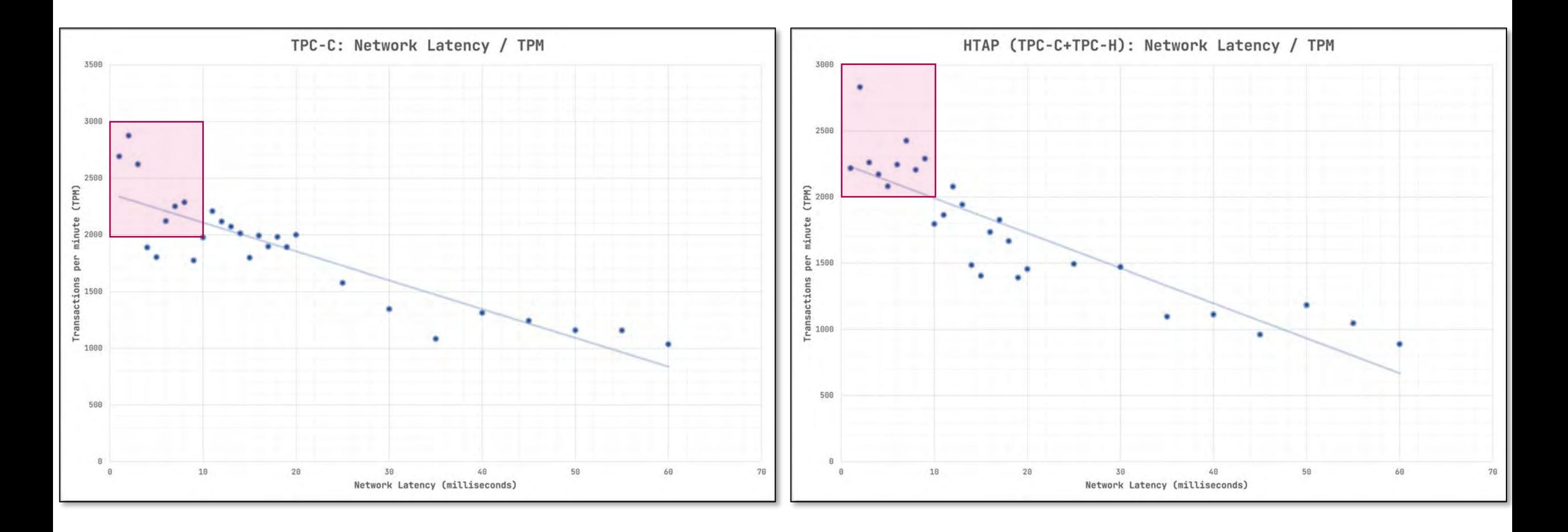

## Второй самый часто задаваемый вопрос

- Какими должны быть значения RTO и RPO?
- А как нам проверить целевые значения метрик?  $\bullet$
- ChatGPT ничего толкового не сказал

# RTO и RPO

- **RTO**
	- Время простоя
- **RPO**
	- Потеря данных

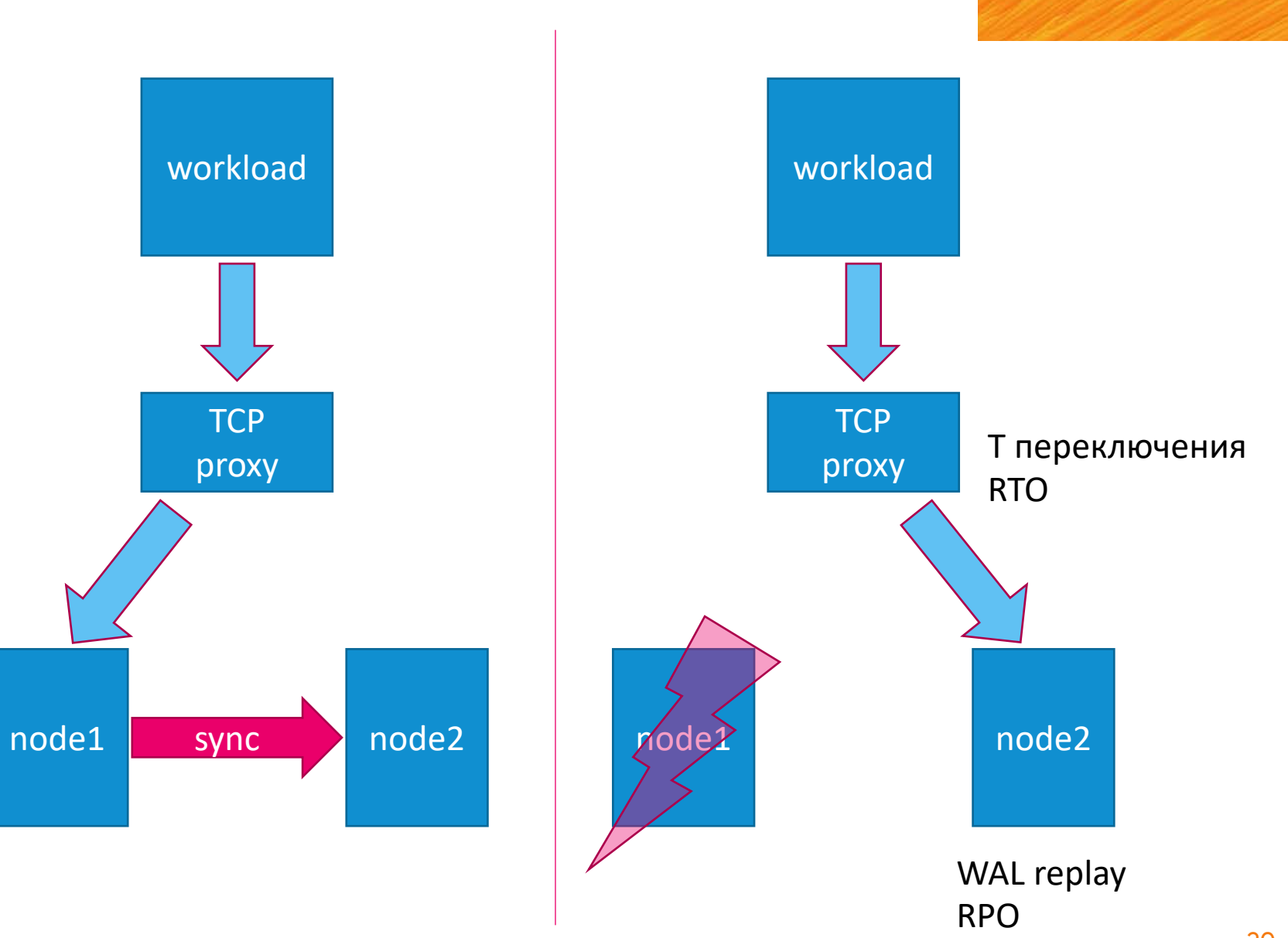

PostgresPro

## **Stale reads**

- Асинхронная реплика
- Синхронная реплика
	- syncronous\_commit
		- on  $(fsync$  на реплике == on)
		- remote\_write (fsync на реплике == off)
- Записали данные на мастер
- Тут же пошли на реплику
- Прочитали старые данные

Posz<sub>gresPro</sub>

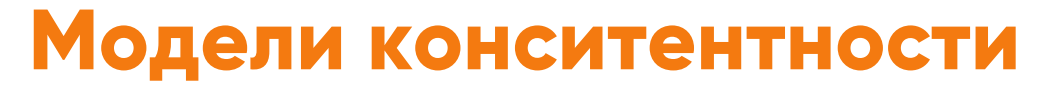

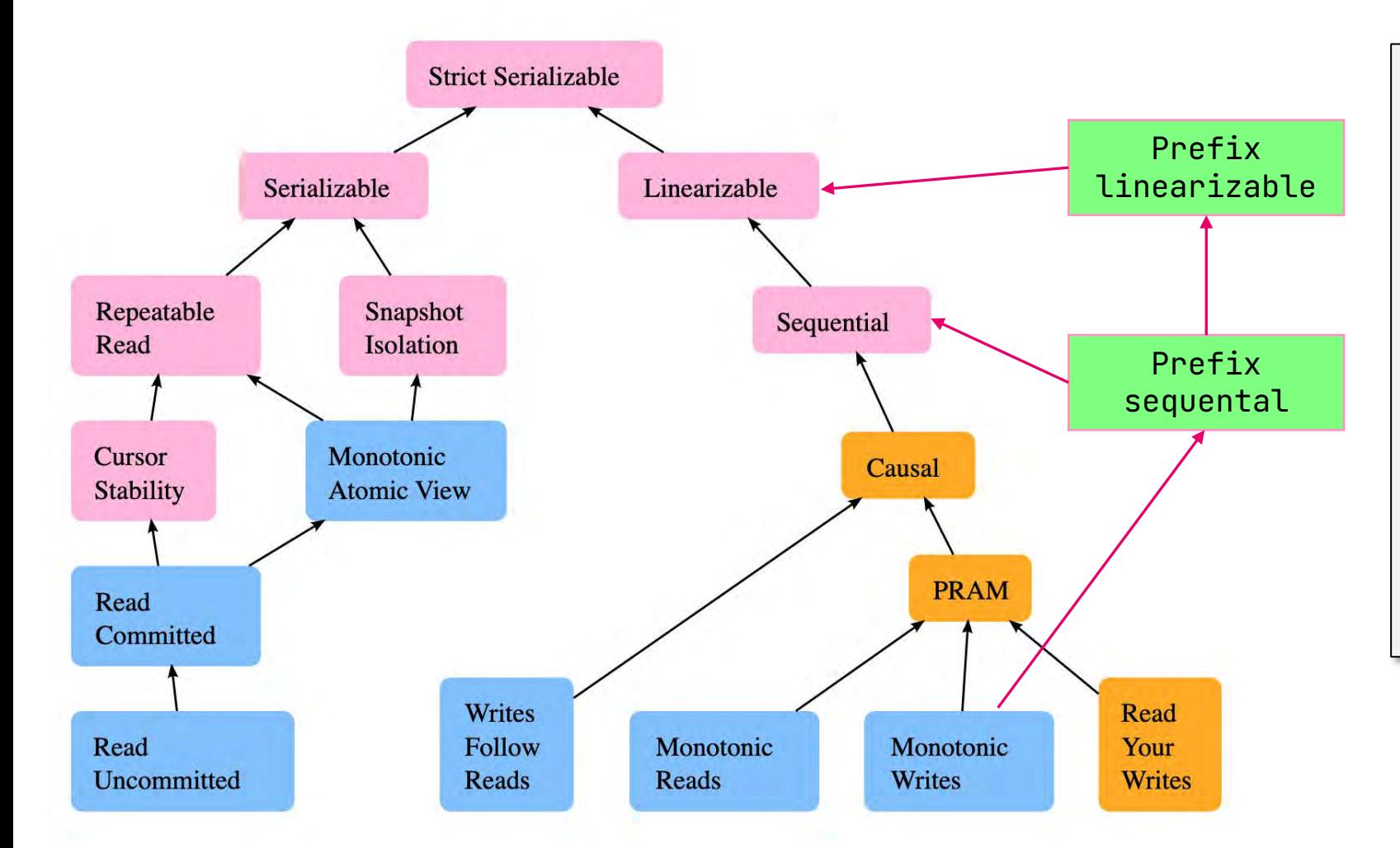

Pos<sub>c</sub>gresPro

- **Одиночный сервер**
	- serializable
	- linearizable
- **C синхронной репликой** (remote\_apply)
	- serializable
	- write linearizable
	- read sequential
- **C асинхронной репликой**
	- Serializable
	- Read-write
		- linearizable
		- Read-only
			- prefix linearizable

## ptor

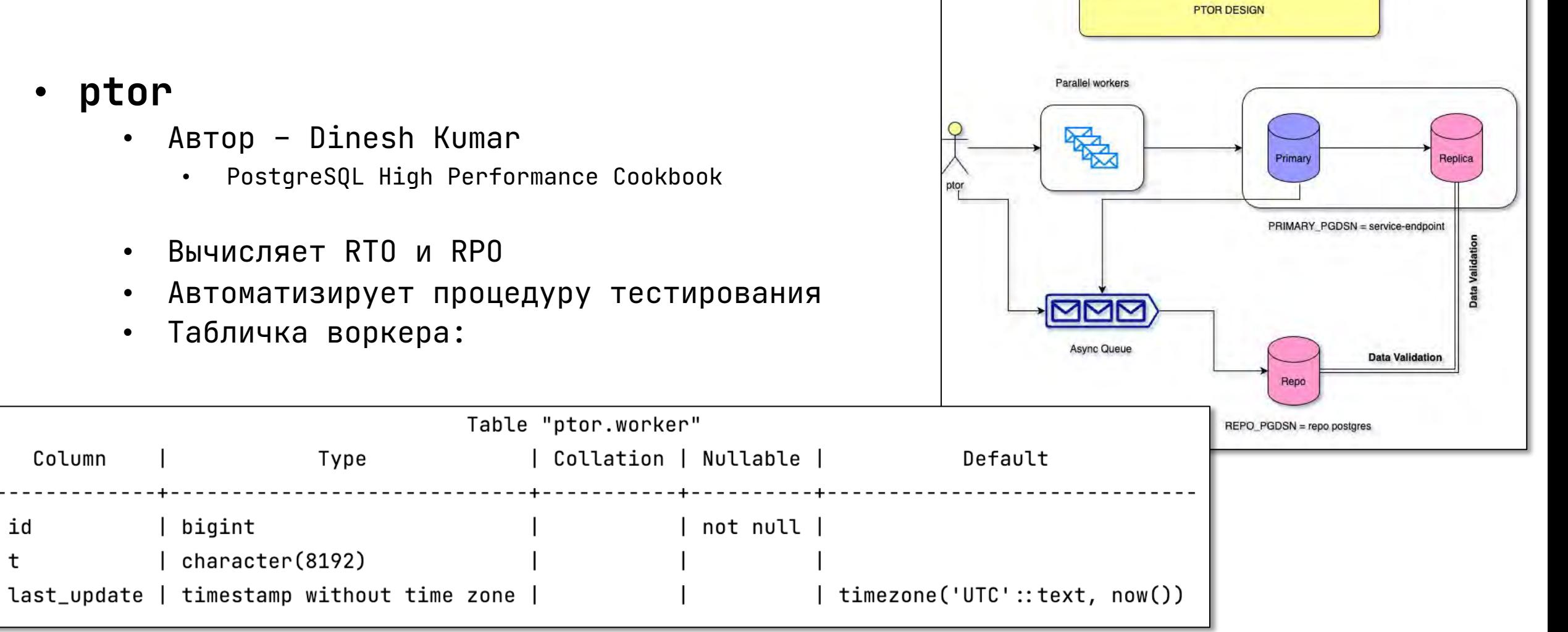

Pos<sub>c</sub>gresPro

PosygresPro

## Как выполняется замер

- **ptor**
	- **RTO = Tвосстановления Tсбоя**
	- **RPO**
		- Искаженные данные
		- Разница объема хранимых данных
		- Расхождение md5 сумм агрегированных строчек таблиц
		- Может быть выражена в секундах, байтах или строчках
	- **SLA**
		- (количество ms <sup>в</sup> сутках)-(время недоступности кластера, ms) (количество ms <sup>в</sup> сутках)
		- например, 99.9932%

# Пример

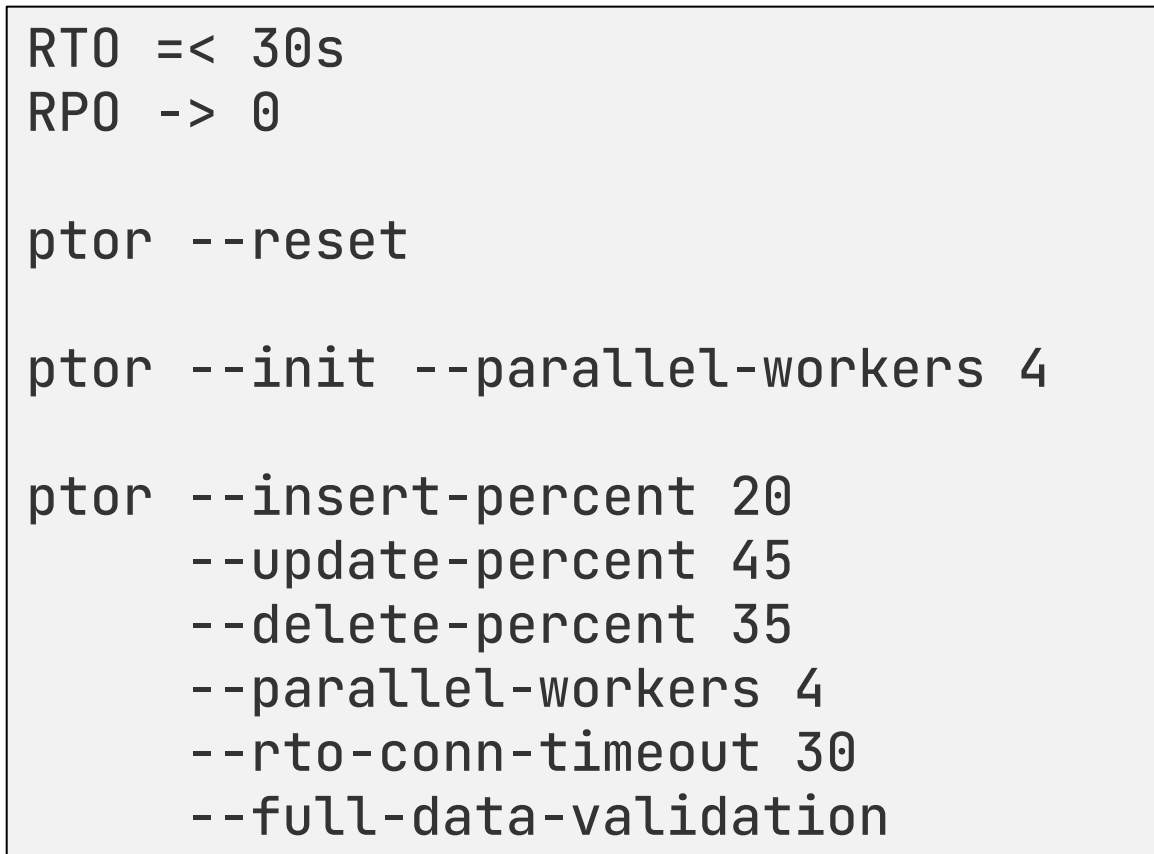

PostgresPro

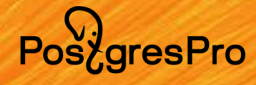

 $\vert$ Trving to connect to primary instance  $\, \ldots \,$  $|$ Trying to connect to repo instance  $\ldots$ Checking for ptor schema on primary instance ... Checking for ptor schema on repo instance ... Primary latency: 179.292µs Trying to connect to primary instance ... Trying to connect to repo instance ... Checking for ptor schema on primary instance ... Checking for ptor schema on repo instance ...  $\vert$ Do the failover/switchover from Tessell UI Got the connectivity error Checking DNS Availability... Checking RTO... Checking RPO... r Summary — **SLA** 99.99355 DNS Available 4.754347334s R<sub>TO</sub> 5.576582584s RP<sub>0</sub> 0s Quick Data Loss Check (bytes) 0

Data Loss -

**NO DATA LOSS** 

Trying to connect to primary instance ... Trying to connect to repo instance ... Checking for ptor schema on primary instance ... Checking for ptor schema on repo instance ... Primary latency: 93.917us Trying to connect to primary instance ... Trying to connect to repo instance ... Checking for ptor schema on primary instance ... Checking for ptor schema on repo instance ...

Do the failover/switchover Got the connectivity error Checking Connection Availability... Checking RTO... Checking RPO...

Error while comparing data with primary...

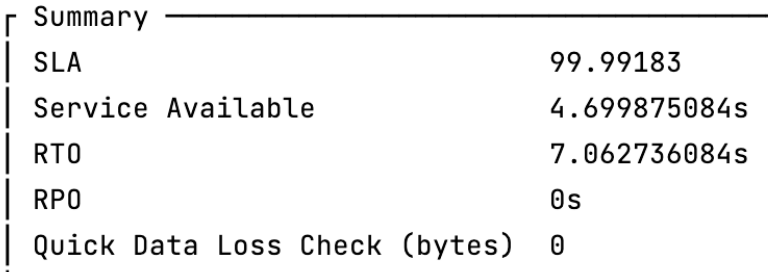

Data Loss  $-$ 

DATA LOSS DETECTED

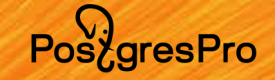

## Параметр synchronous\_commit

- **syncronous\_commit**
	- remote\_apply
		- Нет потери данных
	- remote\_write
	- on
		- «потеря данных»?
		- переключение до завершения promote

## Posz<sub>gresPro</sub>

## Задержка задержки

- Что делать, чтобы избежать stale read?
	- Исправить кластерное ПО  $\odot$
	- Поправить приложение  $\bullet$
	- Ввести искусственную задержку на ТСР ргоху  $\bullet$ 
		- HAProxy
			- · slowstart 20s maxconn 90 maxqueue 128 weight 100
	- Немного подождать

**PostaresPro** 

I have tested the utility on a Patroni cluster... With **synchronous\_commit** = remote\_write we are getting message that we have a data loss.

...

This is due to the fact that when failover happened, we *immediately read the data from the new primary*, without taking into account that the promote has not reached the end and not all WALs have been replayed during the promote.

...

I suggest the **--validation-delay** option so that you can make sure the data is OK.

> ptor don't know how to wait until the recovery complete (Because, its a kind of app simulator).

This tool, just waits for the new connection after the promote and will calculates the RPO, RTO & SLA.

...

Added this feature **--validation-delay** in the latest release.

Thank you again for validating this tool.

## Ссылки

- **owamp**
	- <https://www.rfc-editor.org/rfc/rfc4656.html>
	- <https://github.com/perfsonar/owamp>
- **comcast**
	- <https://github.com/tylertreat/comcast>
- **go-tcp**
	- <https://github.com/pingcap/go-tpc>
- **ptor**
	- <https://github.com/dineshkumar02/ptor>

Pos<sub>z</sub>gresPro

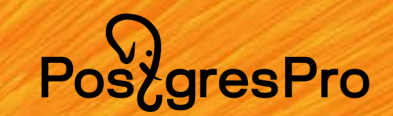

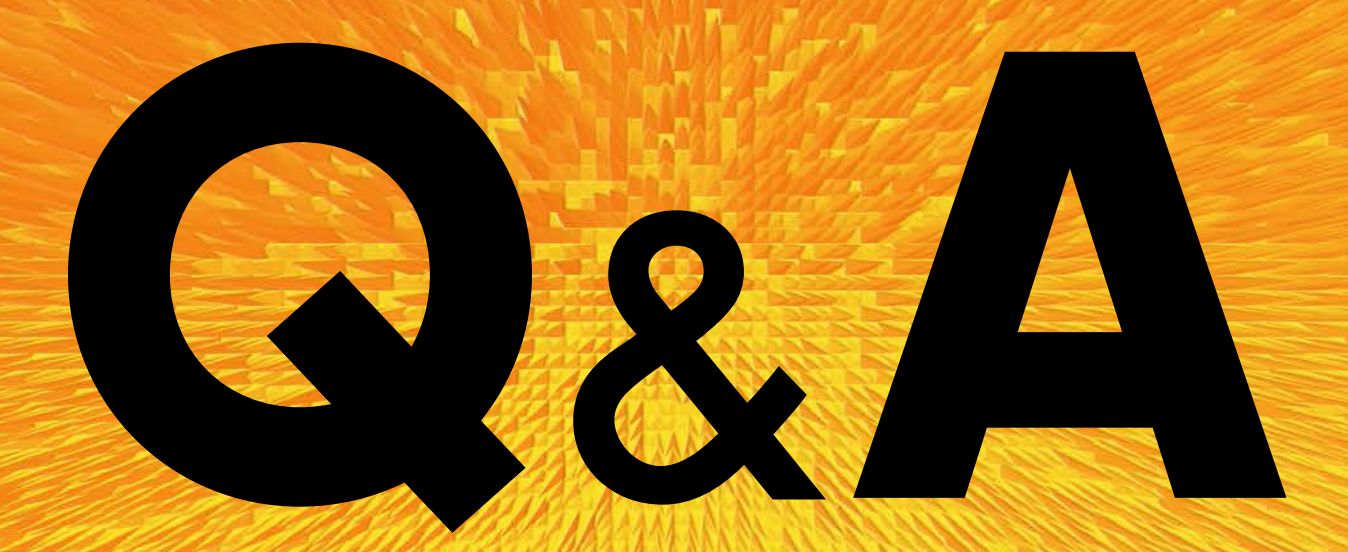

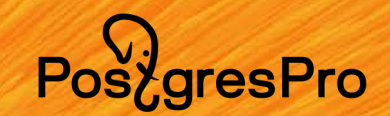

# CHOCH60!